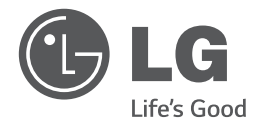

♠

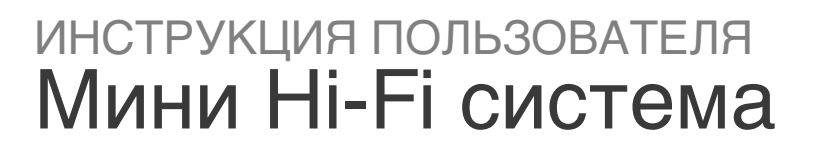

Перед началом работы внимательно прочитайте и сохраните данное руководство.

 $\bigoplus$ 

⊕

**РУССКИЙ**

**УКРАїНСЬКА**

**VKPAIHCLKA** 

**ҚAЗAҚ ТІЛІ**

**ENGLISH**

♦

**ENGLISH** 

RAT376B (RAT376B, RAS376BF/BW) RAD226B (RAD226B, RAS376BF) RAD136/ RAD136B (RAD136/ RAD136B, RAS136F/ RAS136BF)

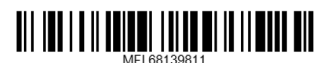

# **Информация по технике безопасности**

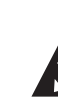

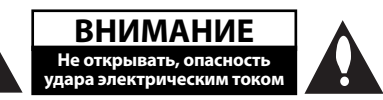

⊕

**ВНИМАНИЕ:** ВО ИЗБЕЖАНИЕ ПОРАЖЕНИЯ ЭЛЕКТРИЧЕСКИМ ТОКОМ НЕ СНИМАЙТЕ КОРПУС (ИЛИ ЗАДНЮЮ ЧАСТЬ). ЗАПРЕЩАЕТСЯ САМОСТОЯТЕЛЬНЫЙ РЕМОНТ ДЕТАЛЕЙ. ОБРАТИТЕСЬ В СЛУЖБУ СЕРВИСА.

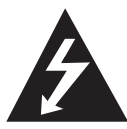

Символ молнии в треугольнике означает, что в корпусе находятся неизолированные детали под напряжением, представляющие опасность поражения электрическим током.

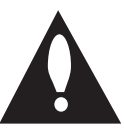

Восклицательный знак в треугольнике обращает внимание пользователя на наличие важной информации по использованию (ремонту) в сопроводительной документации к устройству.

**ВНИМАНИЕ:** НЕ ПОДВЕРГАЙТЕ УСТРОЙСТВО ВОЗДЕЙСТВИЮ ВЛАГИ ВО ИЗБЕЖАНИЕ ПОЖАРА ИЛИ ПОРАЖЕНИЯ ЭЛЕКТРИЧЕСКИМ ТОКОМ.

**ВНИМАНИЕ:** Запрещается устанавливать устройство в ограниченном пространстве, например, в книжном шкафу и т.п.

**ВНИМАНИЕ**: Не допускается перекрывание вентиляционных отверстий. Установка аппаратуры должна производиться в соответствии с инструкциями изготовителя.

Прорези и отверстия в корпусе предназначены для вентиляции, обеспечивающей надлежащие рабочие условия и предохраняющей от перегрева. Категорически не допускается перекрывание отверстий за счет размещения аппаратуры на кровати, диване, ковре или других аналогичных поверхностях. Не допускается размещение аппаратуры во встроенной мебели наподобие книжного шкафа или стойки за исключением обеспечения надлежащей вентиляции или прямых указаний изготовителя.

◈

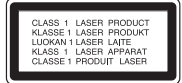

**ВНИМАНИЕ:** В целях надлежащего использования устройства внимательно прочтите и сохраните данное руководство пользователя. Для проведения ремонта обращайтесь в авторизованный сервисный центр.

Применение иных пультов управления, настроек и режимов работы, чем те, что указаны ниже, может привести к появлению вредного радиационного излучения.

Для предотвращения прямого облучения лазерным пучком запрещается открывать корпус изделия. Корпус скрывает от глаз лазерное излучение. НЕ СМОТРЕТЬ НА ЛУЧ.

#### **МЕРЫ ПРЕДОСТОРОЖНОСТИ, связанные со шнуром питания**

Для большинства приборов рекомендуется размещение на отдельной электрической цепи;

То есть на цепи с одной розеткой, питающей исключительно данное устройство и не имеющей дополнительных розеток или разветвлений. См. страницу технических параметров данного руководства пользователя. Не перегружайте стенные розетки. Перегруженные, поврежденные, неплотно закрепленные стенные розетки, удлинители, потертые шнуры питания, провода с поврежденной или растрескавшейся изоляцией могут представлять опасность. Любой из перечисленных фактов может стать причиной поражения электрическим током или пожара. Периодически проверяйте состояние шнура устройства. При наличии следов повреждения пользование устройством необходимо прекратить, шнур отсоединить и обратиться за его заменой в авторизованный сервисный центр. Избегайте механического воздействия на шнур питания: скручивания, сгибания, защемления дверью, частого наступания. Обращайте особое внимание на разъемы, стенные розетки и места выхода шнура из устройства. Для отключения питания от сети потяните за штепсель шнура сетевого питания. Устройство должно быть установлено так, чтобы штепсель находился в зоне быстрого доступа.

**1** Hayano paóorbi Начало работы Устройство оборудовано с переносной батарей или аккумулятором.

#### **Безопасный способ извлечь батарею или аккумуляторы из оборудования:**

Извлеките старую батарею или аккумулятор, при сборке повторите действия в обратном порядке. Для предотвращения загрязнения окружающей среды и возможного нанесения вреда людям и животным старые батареи или аккумулятор необходимо поместить в соответствующие контейнеры на пунктах сбора мусора. Не выбрасывайте батареи или аккумуляторы вместе с другим мусором. Рекомендуется использовать местные бесплатные службы по утилизации батарей и аккумуляторов. Аккумулятор не следует подвергать воздействию тепла, например, воздействию прямого солнечного света, огня и подобных источников.

**ВНИМАНИЕ:** Не допускается попадание капель или брызг воды на устройство. Не располагайте на устройстве предметы, наполненные водой (например, вазы).

#### **Утилизация старого оборудования**

- 1. Символ перечеркнутого мусорного бака свидетельствует о том, что изделие подпадает под действе Европейской Директивы 2002/96/EC.
- 2. Все электрические и электронные изделия должны быть утилизированы отдельно от бытовых отходов через специальные пункты сбора, обозначенные властями.
- 3. Правильная утилизация старого оборудования предотвратит возможное отрицательное воздействие на окружающую среду и здоровье человека.
- 4. Более подробную информацию об утилизации старого оборудования можно получить в городской администрации, службе по утилизации отходов или магазине, где было куплено изделие.

♠

Оборудование соответствует Техническим требованиям в отношении ограничений по использованию определенных опасных веществ, электрического и электронного оборудования.

#### **Авторские права**

⊕

Запрещается несанкционированное копирование, передача в эфир, показ, трансляция по кабельной сети, публичное воспроизведение или использование материалов, охраняемых авторским правом. Устройство обладает функцией защиты от копирования, разработанной Macrovision. Некоторые диски содержат сигналы защиты от копирования. При записи и проигрывании дисков изображение будет искажено. Данное устройство работает по технологии защиты авторского права, охраняемой патентом США и другими правами на интеллектуальную собственность. Использование данной технологии защиты авторского права должно осуществляться с разрешения компании Macrovision. Технология предназначена только для домашнего и другого ограниченного пользования, если иное не установлено компанией Macrovision.опирование или разборка изделия запрещена.

ВНИМАНИЕ: НЕ ВСЕ ТЕЛЕВИЗОРЫ ВЫСОКОЙ ЧЕТКОСТИ ПОЛНОСТЬЮ СОВМЕСТИМЫ С УСТРОЙСТВОМ. ЭТО МОЖЕТ ИСКАЖАТЬ ИЗОБРАЖЕНИЕ. В СЛУЧАЕ ПРОБЛЕМ С СИГНАЛОМ ПРОГРЕССИВНОЙ РАЗВЕРТКИ 525 ИЛИ 625 РЕКОМЕНДУЕТСЯ ПЕРЕКЛЮЧИТЬ КАБЕЛЬ НА ВЫХОД «СТАНДАРТНУЮ ЧЕТКОСТЬ». ПРИ ВОЗНИКНОВЕНИИ ВОПРОСОВ, СВЯЗАННЫХ С СОВМЕСТИМОСТЬЮ ТЕЛЕВИЗОРОВ С ДАННОЙ МОДЕЛЬЮ И РАЗВЕРТКОЙ 525p И 625p, ОБРАЩАЙТЕСЬ В НАШ ЦЕНТР ОБСЛУЖИВАНИЯ КЛИЕНТОВ.

Для того чтобы диски могли воспроизводиться на проигрывателях LG, необходимо установить вариант [Mastered] при форматировании перезаписываемых дисков. При выборе варианта Live File System последующее воспроизведение на проигрывателях LG невозможно. (Mastered / Live File System: система форматирования дисков для Windows Vista)

4 **Содержание**

# **Содержание**

### **1 Начало работы**

- 2 Информация по технике безопасности
- 6 Аксессуары
- 6 Воспроизводимые файлы
- 6 Требования к музыкальным файлам MP3/ WMA
- 6 Совместимые USB-устройства
- 6 Требования к USB-устройствам
- 7 Пульт управления
- 8 Передняя панель
- 10 Задняя панель

⊕

### **2 Подключение**

- 11 Подключение колонок
- 11 Подсоединение колонок к устройству
- 11 Подключение дополнительного оборудования
- 11 Подключение через AUX-ВХОД
- 12 Подключение USB
- 12 Подключение антенны

### **3 Эксплуатация**

- 13 Основные действия
- 13 CD/ USB Действий
- 13 Другие действия

⊕

- 13 Программирование воспроизведения
- 13 Отображение информации о файле (ID3-тег)
- 13 Временное отключение звука
- 13 DEMO
- 14 Воспроизведение в режиме AUTO DJ
- 14 Работа с радио
- 14 Прослушивание радио
- 14 Программирование радиостанций
- 15 Удаление сохраненных радиостанций
- 15 Улучшение качества приема в FMдиапазоне
- 15 Настройка звука
- 15 Выбор режима объемного звучания
- 16 Установка времени
- 16 Использование плеера в качестве будильника
- 17 Затемнение
- 17 Затемнение
- 17 Дополнительные возможности
- 17 Прослушивание музыки с внешнего устройства
- 17 Запись на USB

 $\bigoplus$ 

18 – Выбор битрейта и скорости записи

**Содержание** 5

## **4 Устранение неисправностей**

19 Устранение неисправностей

19 – Общие

## **5 Приложение**

- 20 Торговые марки и лицензии
- 21 Технические параметры
- 23 Техническое обслуживание
- 23 О дисках

 $\bf \Phi$ 

23 – Доставка устройства

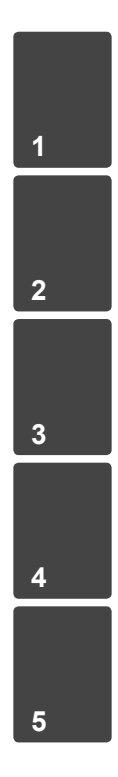

♦

 $\bigoplus$ 

 $\bigcirc$ 

# **Уникальные характеристики**

### **Прямая запись на USB-носители**

Запись музыки на USB-устройство.

# **Аксессуары**

Начало работы

Hayano pa6orb

⊕

**1**

Пожалуйста, проверьте поставленные аксессуары и ознакомьтесь с ними.

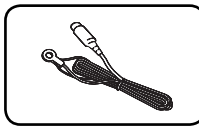

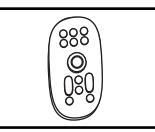

⊕

FM антенна (1) Пульт

дистанционного управления (1)

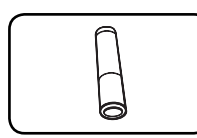

батарейка (1)

# **Воспроизводимые файлы**

## **Требования к музыкальным файлам MP3/ WMA**

С устройством совместимы следующие файлы MP3/ WMA :

- Частота дискретизации: от 32 до 48 кГц (MP3), от 32 до 48 кГц (WMA)
- Скорость передачи: от 32 до 320 Кбит/с (MP3), от 40 до 192 Кбит/с (WMA)
- Максимальное количество файлов: до 999
- Расширение файлов «.mp3»/ «.wma»
- Файловый формат CD-ROM: ISO9660/ JOLIET

 $\bigoplus$ 

• Рекомендуем использовать программу Easy-CD Creator, создающую файловую систему стандарта ISO 9660.

## **Совместимые USBустройства**

- MP3-плееры, MP3-флэш-плееры.
- Флэш-накопители USB. Устройства, поддерживающие USB 2,0 или USB 1,1.
- Проигрыватель может не поддерживать некоторые типы USB-устройств.

## **Требования к USBустройствам**

- Не поддерживаются устройства, требующие дополнительную установку программ при подключении к компьютеру.
- Не вынимать USB-устройство во время его работы.
- Чем больше емкость USB-устройства, тем больше времени займет поиск.
- Выполняйте резервное копирование данных во избежание их потери.
- USB-устройство не определяется при использовании USB-удлинителя или USBконцентратора.
- Файловая система NTFS не поддерживается. (Поддерживается файловая система FAT(16/32)).
- Количество поддерживаемых файлов: не более 1 000.
- Внешние жесткие диски, картридеры, блокируемые устройства, или USB-устройства с жестким диском не поддерживаются.
- USB-порт устройства нельзя подключать к компьютеру. Устройство не может использоваться в качестве хранилища информации.

# **Пульт управления**

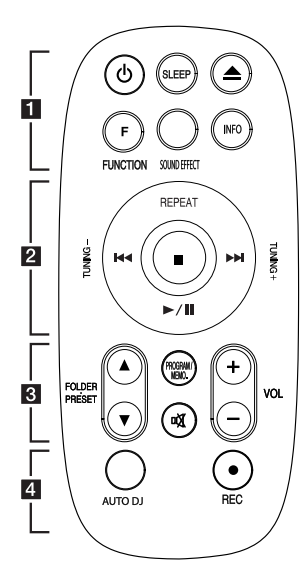

#### **Tegye az elemet a távvezérlőbe**

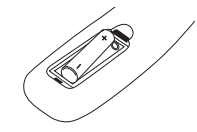

Снимите крышку отсека для батарей на задней части пульта дистанционного управления и вставьте одну батарею (размера ААА), соблюдая полярность <sup>•</sup> и 5.

#### • • • • • • a • • • • •

⊕

1 **(POWER):** Включение и выключение устройства.

**SLEEP:** Установка времени выключения системы. (Светорегулятор: яркость дисплея уменьшается наполовину)

B **(Открыть/Закрыть) :** Открытие и закрытие лотка дисков.

**F (FUNCTION):** Выбор функции устройства или источника входного сигнала.

**SOUND EFFECT:** Выбор звуковых эффектов.

**INFO.:** Просмотр информации о музыкальных файлах. MP3 часто записываются с тегами. Тег содержит информацию о названии, исполнителе, альбоме или времени.

#### • • • • • • **p** • • • • • •

**REPEAT:** Прослушивайте ваши звуковые дорожки непрерывно или разово.

**TUNING -/+:** Настройка нужной радиостанции.

#### **EXAMPLE (ПРОПУСК/ ПОИСК):**

 - Перемещение между частями проигрываемого файла.

 - Быстрый переход к предыдущему или следующему файлу.

d**/**M **(ИГРАТЬ / ПАУЗА)**: Запуск или останов воспроизведения.

 $\blacksquare$ : Остановка воспроизведения или записи.

 $\bigoplus$ 

#### • • • • • • c • • • • • •

 $FOLDER · PREF △/∇:  $\Box$$ нужной папки с файлами MP3/ WMA. Если MP3/WMA файлы размещаются в нескольких папках, нажатие кнопки

#### **FOLDER · PRESET A/V**

позволяет выбрать нужную папку. Выбор нужной радиостанции осуществляется по присвоенному ей номеру.

#### **PROGRAM/MEMO.:**

- Запоминание радиостанций. После сохранения радиостанции в памяти с помощью кнопки **PROGRAM/ MEMO.** можно просматривать сохраненные радиостанции и выбирать нужную.
- Прослушивание записей в любом порядке.

**DK (MUTE):** Без звука.

**VOLUME +/-:** Регулировка громкости колонок.

#### • • • • • • **a** • • • • • •

**AUTO DJ:** Выбор режима AUTO DJ. (Подробнее см. на стр. 14)

**REC: Запись на USB.** 

**1**

8 **Начало работы**

**Передняя панель**

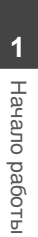

 $\bf \widehat{\mathbb{D}}$ 

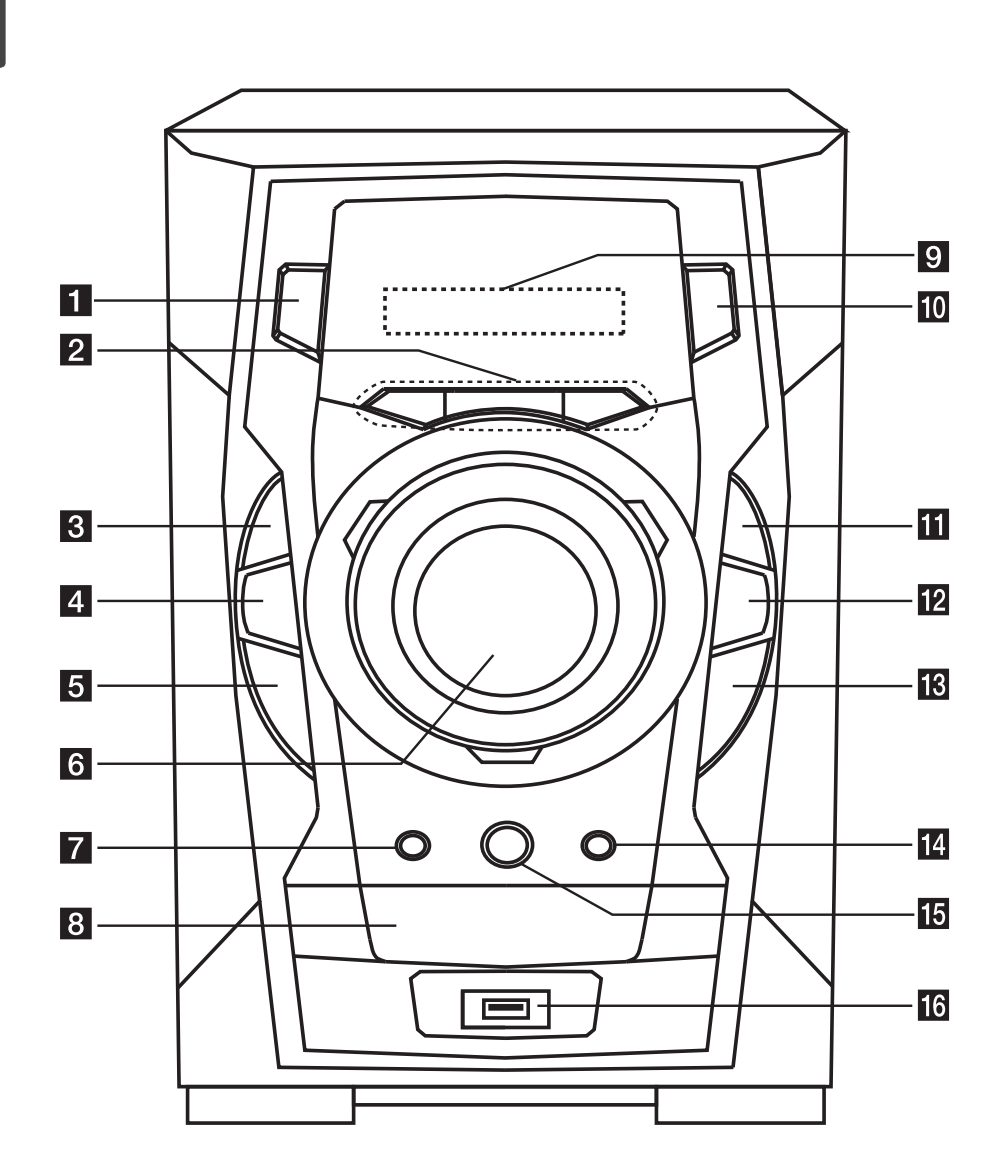

♦

 $\bigcirc$ 

 $\bigoplus$ 

#### **Начало работы** 9

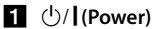

#### **P** TIMER

Функция TIMER позволяет задать время автоматического включения воспроизведения CD, USB-устройства или радиостанции.

#### **SET/ DEMO**

Подтверждение настройки./ показ демонстрации.

#### **CLOCK**

Установка и проверка времени.

#### **8** ■ STOP

#### **d** BASS BLAST

Во время воспроизведения звуковой дорожки усиливает высокие, низкие частоты и эффект объемного звучания.

 $\blacksquare$  **H<4/TUN. - (Просмотр/Поиск)** 

#### **6** VOLUME

#### g **R (REC)**

€

Запись на USB.

**8** Лоток дисков

**9** Окно дисплея

### $F$ <sub>IO</sub> FUNC.

⊕

Выбор функции устройства или источника входного сигнала.

### $\mathbf{m} \rightarrow \mathbf{m}$  ST./ MO.

Запуск и останов воспроизведения. Выбор моно/стерео.

#### l **EQ**

Выбор звуковых эффектов.

m V**/ TUN. +** (Просмотр/Поиск)

**В (Открыть/Закрыть)** 

#### **B**<br>AUTO DJ

Выбор режима AUTO DJ. (Подробнее см. на стр. 14)

#### **18** USB Port

 $\bigoplus$ 

Вы можете воспроизводить или записывать аудиофайлы, подключив устройство USB.

10 **Начало работы**

۲

# **Задняя панель**

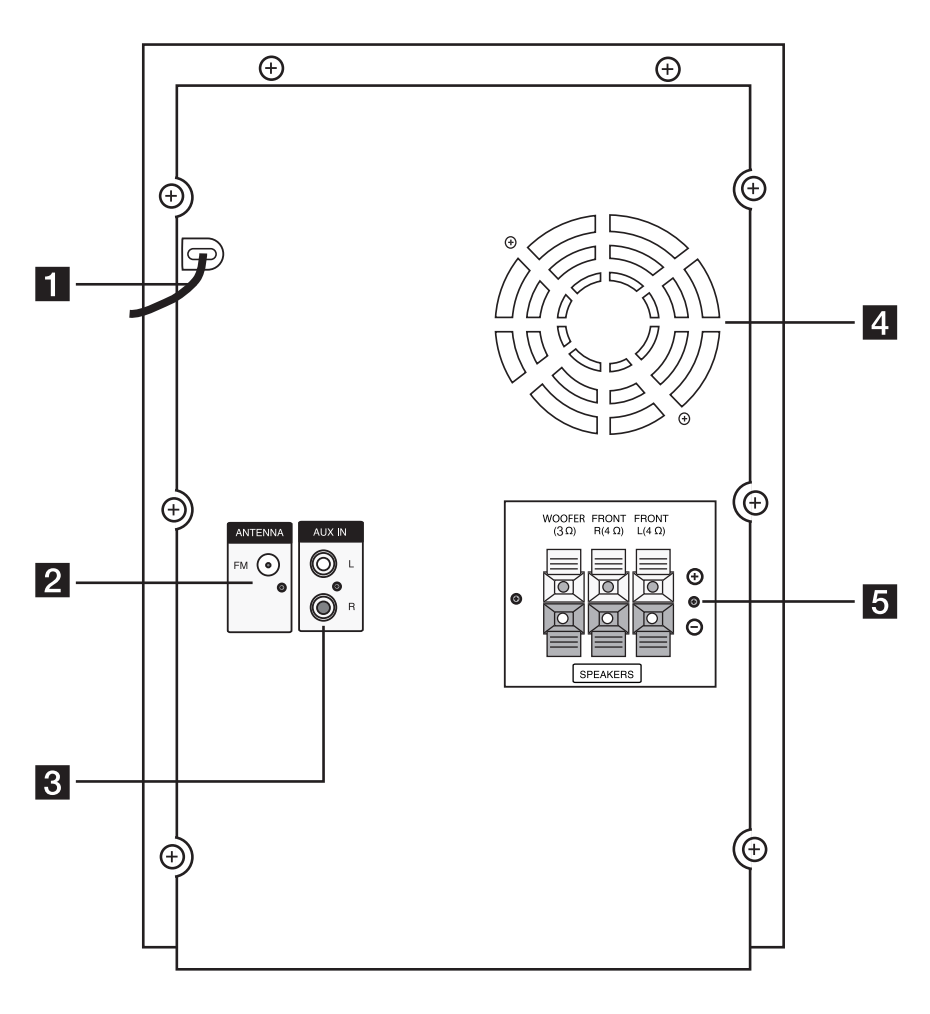

 $\bigoplus$ 

 $\bigcirc$ 

- **1** Силовой кабель
- **2** Антенна (FM)
- **<u></u>** Вход AUX IN
- d **Охлаждающий вентилятор (RAT376B)**
- **Разъем для колонок**

## **RAD136(B)/ RAD226B Разъем для колонок**

♦

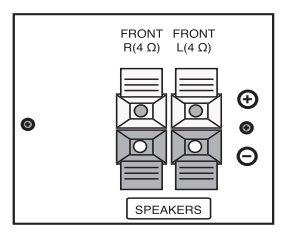

# **Подключение колонок**

## **Подсоединение колонок к устройству**

Поочередно нажмите на пластиковые штырьки, чтобы открыть соединительные разъемы устройства и вставить в них кабель. После установки кабеля отпускайте штырек.

Соедините конец с черной полосой каждого провода с клеммой, помеченной знаком - (минус), а другой конец провода – с клеммой, помеченной знаком +. (плюс)

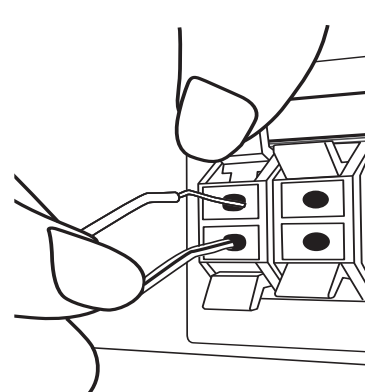

## **ВНИМАНИЕ**

⊕

 Проследите, чтобы дети не засовывали руки или посторонние предметы в \*воздуховод колонок.

\*Воздуховод колонок – отверстие в корпусе колонки, придающее для более объемное звучание басам.

- В динамиках есть магнитные детали, поэтому на экране телевизора или экране монитора ПК может возникать неоднородность цвета. Располагать динамики подальше от экрана телевизора или монитора ПК.
- Устанавливайте громкоговоритель с помощью других лиц для предотвращения его падения и нанесения телесных повреждений.

 $\bigoplus$ 

# **Подключение дополнительного оборудования**

⊕

## **Подключение через AUX-ВХОД**

Соедините выход дополнительного устройства (видеокамера, телевизор, плеер, и т.д.) к разъему входа звука AUX AUDIO. (L/R)

Если у вашего устройства есть только один выход аудио (моно), соедините его с левым (белым) гнездом звукового входа на устройстве.

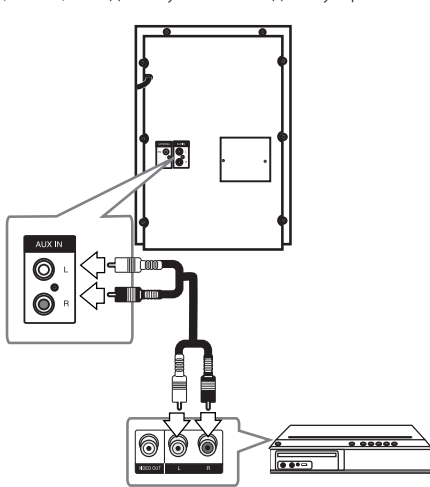

## **Подключение USB**

Соедините USB порт носителя (МР3 плейера и т.п.) с USB портом на передней панели устройства.

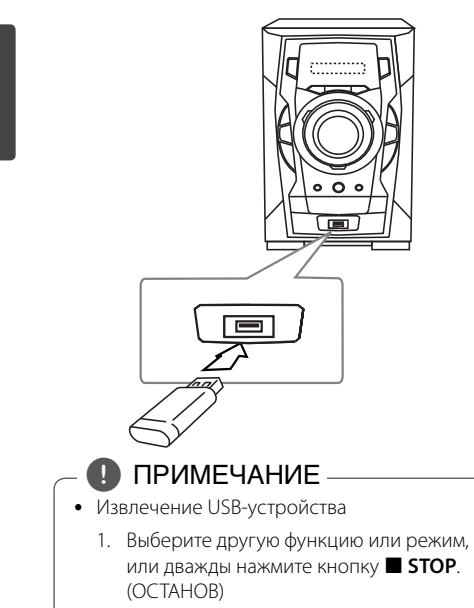

2. Извлеките USB из устройства.

## **Подключение антенны**

↔

Для прослушивания радио подключите FM антенну, поставленную в комплекте.

Подключите проволочную FM антенну к разъему для FM антенн.

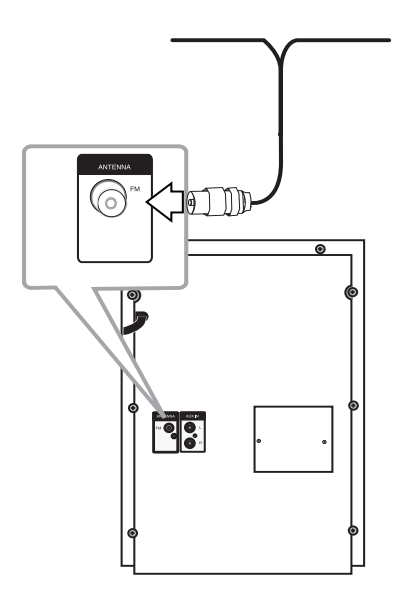

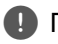

 $\bigoplus$ 

### , ПРИМЕЧАНИЕ

Убедитесь в том, что проводная FM-антенна полностью развернута. После подключения проводной FM-антенны она должна быть расположена горизонтально.

♠

# **Основные действия**

## **CD/ USB Действий**

- 1. Вставить диск нажатием **COPEN/CLOSE** или подключить USB устройство в порт USB.
- 2. Нажмите **F (FUNCTION)** и выберите функцию **CD** или **USB**.
- З. С помощью  $\blacktriangleleft$  / $\blacktriangleright$  i выберите файл (или дорожку/проект) для воспроизведения.

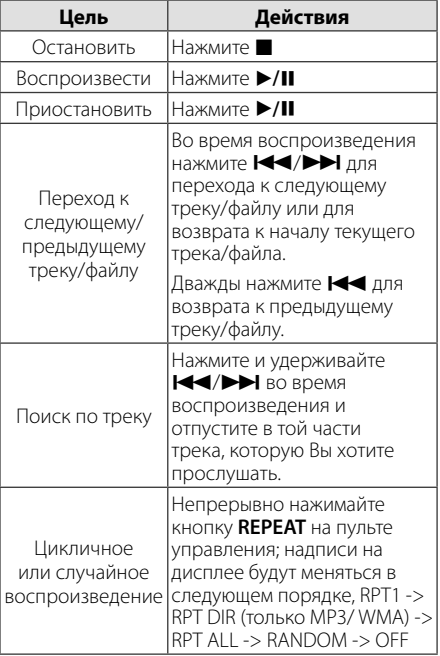

# **Другие действия**

## **Программирование воспроизведения**

Функция программы позволяет хранить любимые файлы с любого диска или устройства USB. Программа может включать до 20 дорожек.

- 1. Вставьте CD или USB-устройство в
- проигрыватель и дождитесь, пока завершится загрузка.

2. Не запуская воспроизведение, нажмите кнопку **PROGRAM/MEMO.** на пульте управления.

⊕

- 3. Нажатием кнопок  $\blacktriangleleft$ / $\blacktriangleright$  выберите нужную запись.
- 4. Сохраните запись в памяти, снова нажав кнопку **PROGRAM/MEMO.**, и перейдите к выбору следующей записи.
- 5. Для воспроизведения заданных файлов нажмите кнопку  $\blacktriangleright$ /II.
- 6. Для отмены выбора нажимайте по порядку кнопки **Z, PROGRAM/MEMO.** и  $\blacksquare$ .

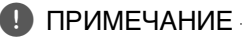

Программа также удаляется при извлечении диска или USB носителя, выключении устройства или выборе другой функции.

## **Отображение информации о файле (ID3-тег)**

При воспроизведении файла MP3 информация о котором записана в нем самом, Вы можете просмотреть эту информацию, нажав кнопку **INFO.**.

## **Временное отключение звука**

Чтобы отключить звук устройства, нажмите @ **MUTE**.

Вы можете временно отключить звук, чтобы, например, ответить на телефонный звонок. При этом на дисплее высветится надпись MUTE.

## **DEMO**

 $\bigoplus$ 

При выключенном питании нажатием кнопки **DEMO** запускается демонстрация функций окна дисплея. Для отмены режима DEMO повторно нажмите данную кнопку.

### **ПРИМЕЧАНИЕ**

- В режиме DEMO устройство сохраняет состояние DEMO даже после при отключении кабеля питания от сети.
- В режиме DEMO устройство сохраняет состояние DEMO даже после при отключении кабеля питания от сети. После чего режим DEMO временно приостановится.
	- Если в течение 10 секуню не нажата ни одна кнопка, режим DEMO запустится автоматически.

Эксплуатация

Эксплуатация

## **Воспроизведение в режиме AUTO DJ**

В режиме AUTO DJ происходит наложение конца одной композиции и начала следующей для непрерывного воспроизведения. При этом выравнивается уровень громкости воспроизведения всех композиций.

Несколько раз нажмите кнопку **AUTO DJ** на пульте ДУ или устройстве. Надписи на дисплее будут меняться в следующем порядке: RANDOM (AUTO DJ RANDOM) -> RPT (AUTO DJ SEQUENTIAL) -> (AUTO DJ OFF)

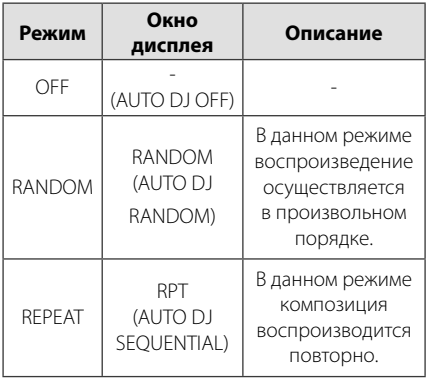

### , ПРИМЕЧАНИЕ

- Перемещение между частями проигрываемого файла и непрерывное воспроизведение невозможны в режиме AUTO DJ.
- Если вы перейдете к другим функциям или остановите музыку кнопкой Z **STOP** (ОСТАНОВ) на устройстве (или кнопкой ■ на ПДУ) в режиме AUTO DJ (АВТО-ДИ-ДЖЕЙ), то функция AUTO DJ (АВТО-ДИ-ДЖЕЙ) отключится.
- Функция AUTO DJ не поддерживает воспроизведение треков продолжительностью менее 60 сек.
- Во время записи функция AUTO DJ (ABTO-ДИ-ДЖЕЙ) недоступна.
- Если вы меняете диск, в то время как функция AUTO DJ (АВТО-ДИ-ДЖЕЙ) включена, то функция отключается.

# **Работа с радио**

⊕

Убедитесь, что FM антенны подключены. (См. стр. 12)

### **Прослушивание радио**

- 1. Нажимайте кнопку **F (FUNCTION)** пока не появится индикация FM. Включается станция, которую слушали последней.
- 2. Нажмите и примерно 2 секунды удерживайте **TUNING -/+** , отпустите, когда индикация частот начнет меняться. Поиск прекращается, когда устройство настраивается на какуюлибо станцию.

Или

Последовательно нажмите **TUNING -/+**.

3. Громкость регулируется вращением переключателя **VOLUME** на передней панели или нажатием **VOL +/-** на пульте дистанционного управления.

## **Программирование радиостанций**

Вы можете настроить до 50 радиостанций FM диапазона.

Перед настройкой уберите громкость.

- 1. Нажмите **F (FUNCTION)**, дождитесь индикации FM.
- 2. С помощью**TUNING -/+** настройтесь на нужную частоту.
- 3. Нажмите **PROGRAM/MEMO.** появится мигающий номер предварительной настройки.
- 4. Выберите нужный номер настройки нажатием **FOLDER · PRESET**  $\triangle$ **/V.**
- 5. Нажмите **PROGRAM/MEMO.** Радиостанция сохранена.

 $\bigoplus$ 

6. Для сохранения других радиостанций повторите действия, п. 2 – 5.

## **Удаление сохраненных радиостанций**

- 1. Нажмите и удерживайте в течение 2 секунд кнопку **PROGRAM/MEMO.** На экране появится надпись «ERASE ALL»
- 2. Нажмите **PROGRAM/MEMO.** для удаления всех сохраненных радиостанций.

## **Улучшение качества приема в FM-диапазоне**

⊕

Нажмите ▶/II ST./ MO. на пульте управления. Как правило, изменение формата со стерео на моно улучшает качество приема.

# **Настройка звука**

⊕

 $\bigoplus$ 

## **Выбор режима объемного звучания**

В системе предустановленно несколько режимов объемного звучания. Выбор нужного режима объемного звучания осуществляется нажатием кнопки **SOUND EFFECT** на пульте управления или кнопки **EQ** на проигрывателе.

Отображаемые пункты Эквалайзера могут различаться в зависимости от источника звука и звуковых эффектов.

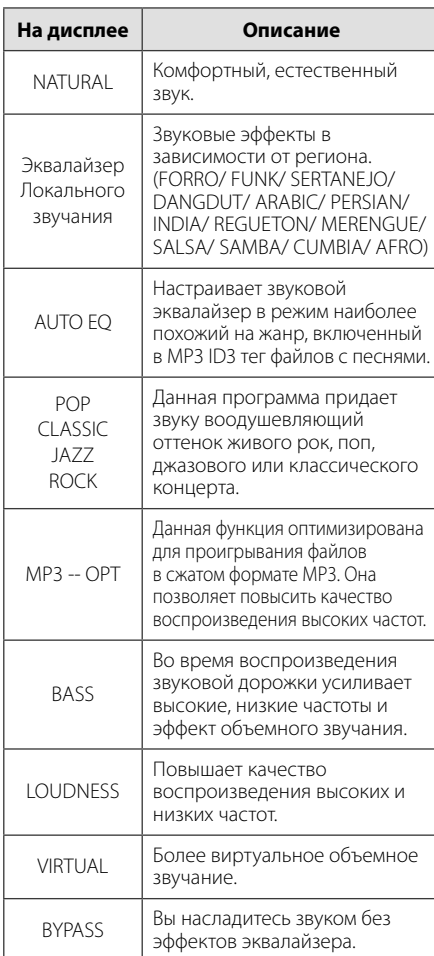

**3**

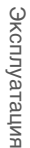

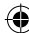

## , ПРИМЕЧАНИЕ

- В некоторых акустических системах (АС) звук не слышен, или слышен плохо, в зависимости от звукового режима.
- Возможно, будет необходимо перезагрузить режим объемного звука после переключения входа, иногда даже после того, как звуковая дорожка сменится.
- Нажав кнопку **BASS BLAST** (МОЩНЫЙ БАС) на устройстве, вы можете непосредственно выбрать звуковой режим BYPASS (ОБХОД) или BASS BLAST. (МОЩНЫЙ БАС)

**3**

# **Установка времени**

- 1. Включите устройство.
- 2. Нажмите и удерживайте в течение 2 секунд кнопку **CLOCK**.
- 3. С помощью кнопки  $\blacktriangleright\blacktriangleright\blacktriangleright\blacktriangleright\blacktriangleright$  выберите формат отображения времени

- AM 12:00 – для отображения в формате AM/ PM 0:00 - для отображения в формате 24 часов.

- 4. Нажмите **SET** (УСТАНОВИТЬ), чтобы подтвердить выбор.
- 5. Кнопками  $\blacktriangleleft$ / $\blacktriangleright$  задайте часы.
- 6. Нажмите **SET**.
- 7. Кнопками  $\blacktriangleleft$ />> задайте минуты.
- 8. Нажмите **SET**.

### **Использование плеера в качестве будильника**

1. Включите проигрыватель в розетку.

⊕

- 2. Нажмите кнопку **TIMER**. Каждая функция мигает.
- 3. Нажмите кнопку **SET**, когда появится функция, которую вы желаете использовать в качестве будильника.
- 4. Будет отображена надпись «ON TIME» (время включения). Это - желательное время включения устройства. С помощью кнопки C/V изменяются часы и минуты. Нажмите кнопку **SET** для сохранения.
- 5. Будет отображена надпись «OFF TIME» (время выключения). Это - желательное время выключения устройства.
- 6. С помощью кнопки  $\blacktriangleleft$ / $\blacktriangleright$  изменяются часы и минуты. Нажмите кнопку **SET** для сохранения.
- 7. Будет отображена громкость (VOL), с которой включится будильник. С помощью кнопки C/V настройте громкость. Нажмите кнопку **SET** для сохранения. Значок часов " $\bigoplus$ " указывает на то, что установлен будильник.
- 8. Нажмите 2 раза на кнопку **TIMER**. Вы можете проверить значения установок.

### , ПРИМЕЧАНИЕ

- Во время установки времени, вы можете проверить его текущее значение нажатием на кнопку **CLOCK**, даже при выключенном плеере.
- Во время установки времени, вы можете проверить значение будильника " $\Theta$ " нажатием **CLOCK**, даже при выключенном плеере.
- Если Вы задали время и установили будильник, Вы можете проверить время и наличие значка " $\Theta$ " даже при выключенном проигрывателе, нажав кнопку **TIMER**.

 $\bigoplus$ 

Випиуатация Эксплуатация

## **Затемнение**

Нажмите **SLEEP** (СОН) неоднократно, чтобы выбрать время задержки между 10 и 180 минутами. После времени задержки устройство выключится.

Для отмены автоматического отключения, последовательно нажимайте **SLEEP** до появления "SLEEP 10", пока эта надпись отображается нажмите **SLEEP** еще раз.

### , ПРИМЕЧАНИЕ

- Вы можете узнать время, оставшееся до автоматического выключения.
- Нажмите кнопку **SLEEP**. На дисплее отобразится время, оставшееся до автоматического выключения проигрывателя.

## **Затемнение**

⊕

Нажмите **SLEEP** один раз. Окно дисплея станет в два раза менее ярким. Для возврата к прежнему состоянию несколько раз нажмите **SLEEP**.

# **Дополнительные возможности**

⊕

## **Прослушивание музыки с внешнего устройства**

Проигрыватель способен воспроизводить файлы с различных типов внешних устройств. (См. стр. 11)

- 1. Подключите внешнее устройство к входу AUX IN.
- 2. Включите питание, нажав кнопку  $\bigcup$ / **[Сеть)**.
- 3. Выберите функцию воспроизведения с внешнего устройства AUX нажатием кнопки **F (FUNCTION)**.
- 4. Включите внешнее устройство и запустите воспроизведение.

## **Запись на USB**

- 1. Подсоедините USB-накопитель к устройству.
- 2. Нажмите **F (FUNCTION)** (Функция) и выберите функцию.

Запись одной дорожки - Вы можете после воспроизведения записать на USB нужный файл.

Запись всех дорожек - Вы можете записать на USB после останова.

Запись списка программы – Возможность записи на USB списка программы после перехода к таковому.

- 3. Запустите процесс записи, нажав кнопку **R** на проигрывателе или кнопку X **REC** на пульте дистанционного управления.
- 4. тобы остановить процесс записи, нажмите Z **STOP**.

**3**

#### **Остановка записи**

Для приостановки записи нажмите кнопку **R**. Для возобновления записи нажмите кнопку X **REC**. Нажмите повторно, чтобы перезапустить запись. (Только Radio (Радио) / AUX)

## **Выбор битрейта и скорости записи**

- 1. Нажмите и удерживайте более 3 секунд кнопку **R** на проигрывателе или кнопку  $\bullet$  REC на пульте ДУ.
- 2. Для задания битрейта используйте кнопки **EXAMPLE**
- 3. Для входа в режим задания скорости записи снова воспользуйтесь кнопкой **R** на проигрывателе или кнопкой X **REC** на пульте ДУ.
- 4. Для задания скорости записи используйте кнопки **E44/PDI**. (Только AUDIO CD)

#### **X1 SPEED**

- Вы можете прослушивать музыку в процессе записи.

#### **X2 SPEED**

- Вы можете только осуществлять запись музыкального файла.

5. Для подтверждения настроек нажмите кнопку **R** на проигрывателе или кнопку **• REC** на пульте ДУ.

### , ПРИМЕЧАНИЕ

⊕

- Вы можете контролировать процент записи на USB носитель при помощи экрана. (Только для MP3/ WMA CD)
- Во время записи МP3/ WMA звук отсутствует.
- В случае остановки записи во время воспроизведения, записывающийся файл будет сохранен в буфер. (Только для Audio CD)
- Не извлекайте устройство USB во время записи USB. Файл может не записаться полностью и его невозможно будет удалить из компьютера.
- Если запись USB не работает, в окне дисплея появятся сообщения: «NO USB» (НЕТ USB), «ERROR» (ОШИБКА), «FULL» или «NO REC» (ЗАПИСЬ НЕВОЗМОЖНА).
- При записи больших файлов они разбиваются на части по 512 Мб.
- В случае остановки записи во время воспроизведения файл не сохранится.
- Сохранять можно не более 999 файлов.
- В режимах радио и портативном, вы не можете устанавливать скорость записи.
- Файлы будут сохранены следующим образом.

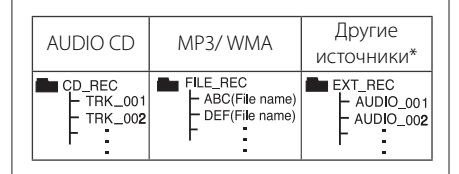

Несанкционированное копирование материалов, охраняемых авторским правом, включая компьютерные программы, файлы, передачи и звуковые записи, может посягать на авторские права и являться уголовным преступлением. Запрещается использовать данное оборудование в указанных целях. **Будьте ответственны,** 

**уважайте авторские права**

# **Устранение неисправностей**

## **Общие**

 $\bf \Phi$ 

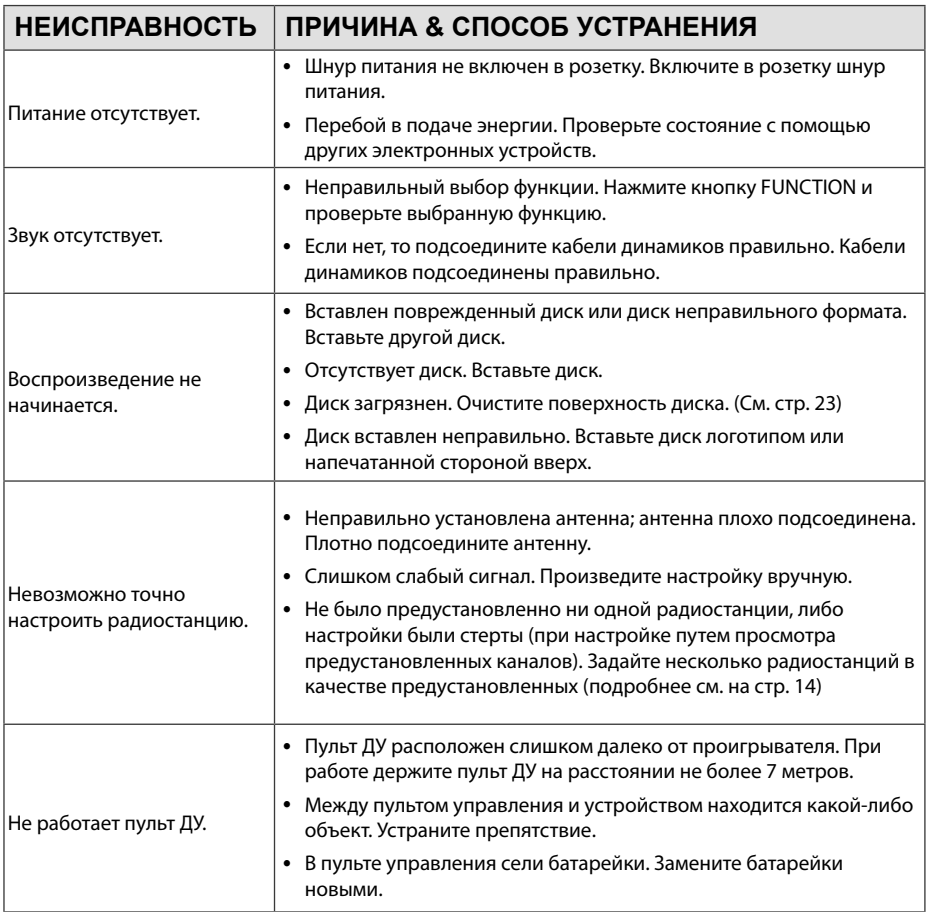

 $\bigcirc$ 

Устранение неисправностей Устранение неисправностей

 $\overline{\phantom{a}}$ 

♦

# **Торговые марки и лицензии**

Plays<br>
Windows<br>
Media<sup>™</sup>

 $\bigcirc$ 

♦

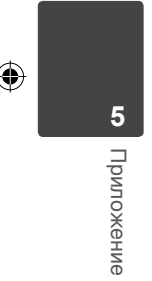

 $\overline{\phantom{a}}$ 

 $\bigoplus$ 

# **Технические параметры**

 $\hat{\mathbf{\Phi}}$ 

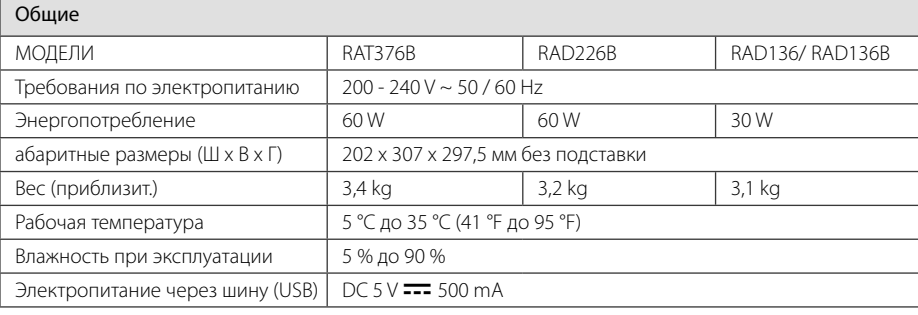

 $\bigcirc$ 

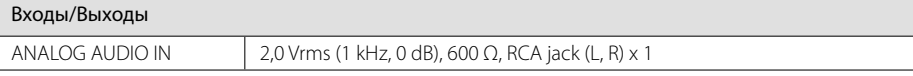

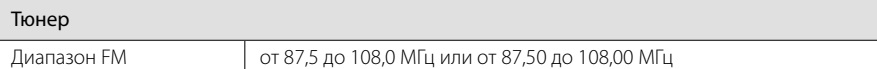

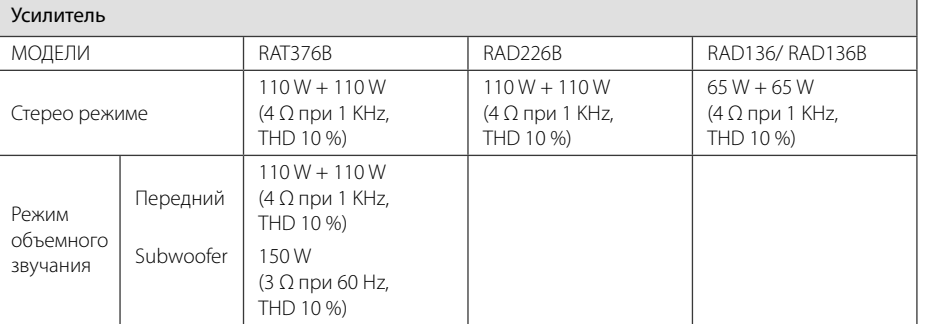

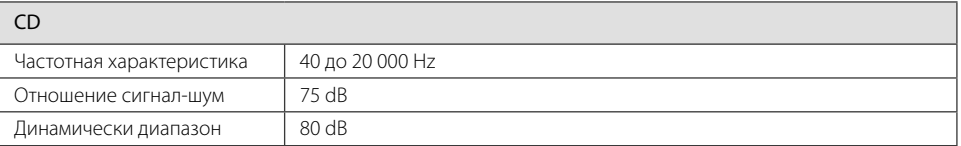

Приложение **5 Приложение** 

 $\bigoplus$ 

#### 22 **Приложение**

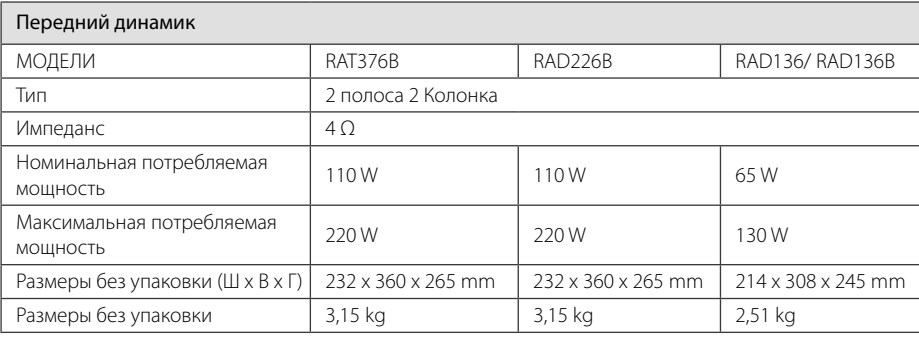

 $\bigcirc$ 

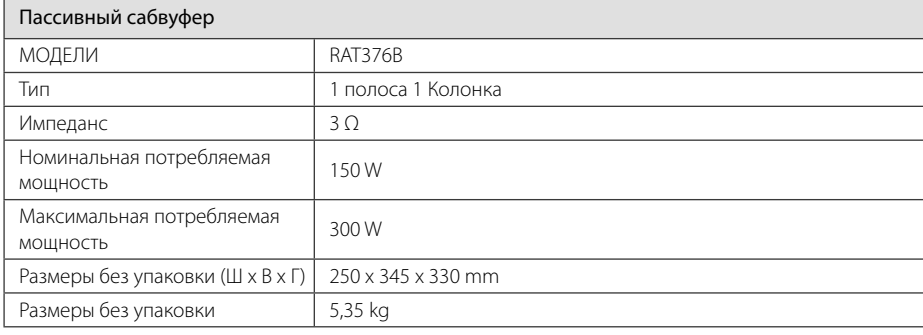

⊕

Конструкция и технические требования могут изменяться без предварительного уведомления.

 $\bf \Phi$ 

# **Техническое обслуживание**

## **О дисках**

### **Уход за дисками**

Не приклеивайте на диски бумагу или липкую ленту.

### **Хранение дисков**

После проигрывания убирайте диск в футляр Не храните диски там, где на них будет падать прямой солнечный свет или рядом с источниками тепла, не оставляйте их в Вашей машине, припаркованной на открытой стоянке, во избежание попадания солнечных лучей.

#### **Чистка дисков**

Для чистки не используйте сильные растворители такие, как алкоголь, бензин, растворитель, известные очистители и или антистатики, предназначенные для старых виниловых пластинок.

## **Доставка устройства**

### **При перевозке товара**

⊕

Сохраняйте исходные упаковочные материалы и коробку. Если Вы хотите перевезти проигрыватель, для максимальной защиты упакуйте устройство так, как это было сделано на заводе.

### **Храните поверхности продукта чистыми**

Не используйте летучие жидкости такие, как средство от насекомых, радом с предметом.

Поверхность можно повредить, если вытирать пыль, сильно надавливая на предмет.

Не оставляйте на долгое время резиновые или пластиковые предметы рядом с проигрывателем.

### **Уход за проигрывателем**

Для чистки проигрывателя используйте мягкую, сухую салфетку. Если поверхности очень загрязнены, используйте мягкую салфетку, слегка смоченную в мягком моющем средстве. Не используйте сильные растворители такие, как алкоголь, бензин или растворитель, так как можно повредить поверхность.

### **Ремонт и обслуживание домашнего кинотеатра**

Данный проигрыватель – высокотехнологичное устройство. Если оптические линзы или части дисковода грязные или имеют истёртый вид, качество изображениея может ухудшиться. За более полной информацией обращайтесь в ближайщий авторизированный сервисный центр.

Приложение Приложение

**5** 

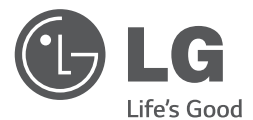

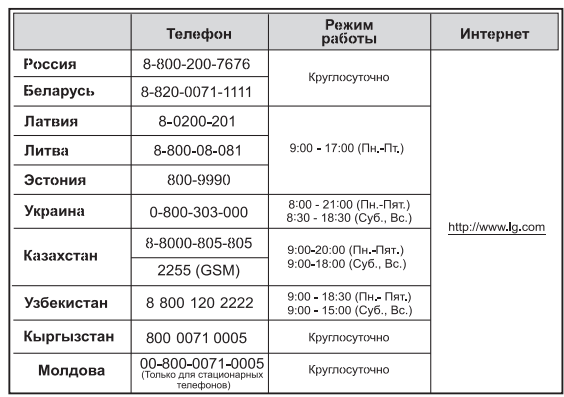

⊕

#### **Україна**

€

Найменування та адреса імпортера : ПІІ 'ЛГ Електронікс Україна', Україна, 01004, м. Київ, вул. Басейна, 4 (літера А),

тел.: +38 (044) 201-43-50, факс: +38 (044) 201-43-73

#### **Российская Федерация**

Импортер OOO "ЛГ Электроникс Рус"

Адрес импортера 143160 Российская Федерация, Московская область, Рузский район, сельское поселение Дороховское, 86 км. Минского шоссе, д.9

Адрес производителя : ЛГ Электроникс (Хужоу) Инк., завод Хатаи 516006, Китай, пров. ГуанДонг, г. Хужоу, Промышленная зона Жонгкай, Индустриальный парк Хутаи, ХуФенг Донг Уи Роуд, 13.

Сделано в Китае

#### **Қазақстан Республикасы**

Импорттаушы АҚ "ЭЛ Джи Электроникс Алматы Қазақстан", 050061, Алматы қ., к. Кокорай, 2А

Өндірушінің мекенжайы: 516006, Қытай, ГуанДонг ауданы, Хужоу қаласы, Жонгкай өнеркəсіптік аймағы, Хутай Индустриялық саябағы, ХуФенг Донг Уи Роуд, 13.

Қазақстан Республикасы территориясында тұтынушылардан келіп түскен талаптар мен ұсыныстарды қарайтын жəне тауарды жөндеу мен техникалық қызмет көрсететін ұжым:

АҚ «Эл Джи Электроникс Алматы Казахстан», 050061, Қазақстан Республикасы, Алматы қ., Кокорай, 2А. Басқа сервис орталықтары жайында мағлұматты "Тұтынушыға қызмет көрсету орталығына" телефон шалу арқылы білуге болады.

 $\bigoplus$ 

Қытайда жасалған

FHI.